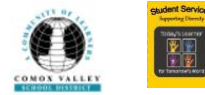

# ebooks & Audio Books on Portable Devices Using Apps - *Draft*

ABOUT: You can view our district's ebook & audio book collections on a portable device (ipad, iphone etc.), using a **browser**. Another tip sheet has been created for this. You can also view them on a portable device by downloading two **apps**:

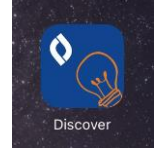

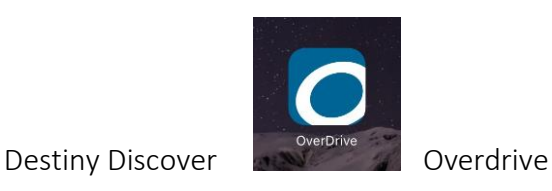

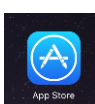

To install the Destiny Discover app, go to the App Store on your ipad. In the search bar, enter

Destiny Discover and tap on Search. The app you want to download is the one by Follett Sochol Solutions:

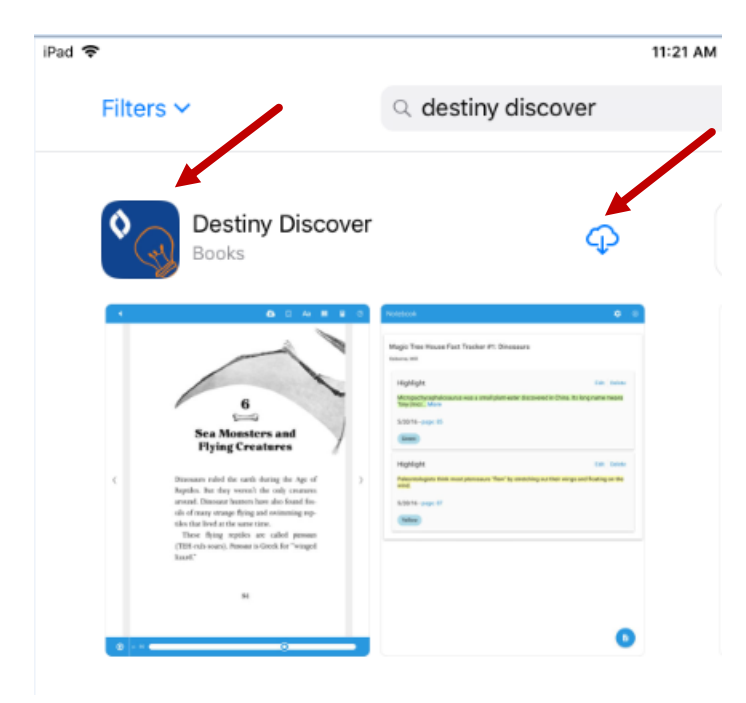

⊕ Click on the download icon to download it: Once downloaded, click OPEN. The login screen appears. For Location, scroll down to the bottom of the location menu and tap on British Columbia. For the Schools in British Columbia, start typing your school name. When it appears, tap on it. For this example, I started typing in Arden:

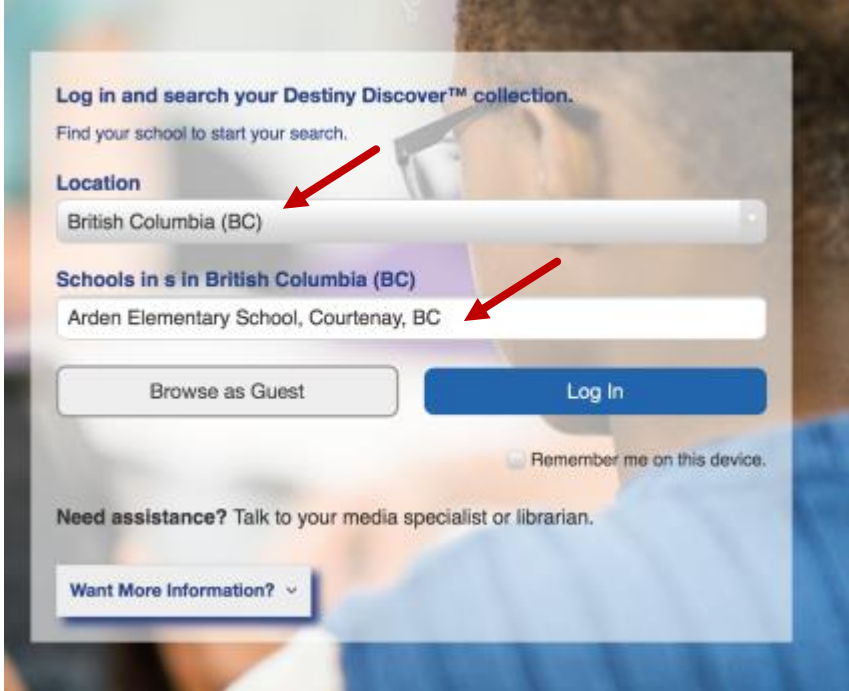

Then click on Login. The "Log in using your Follett account" screen appears:

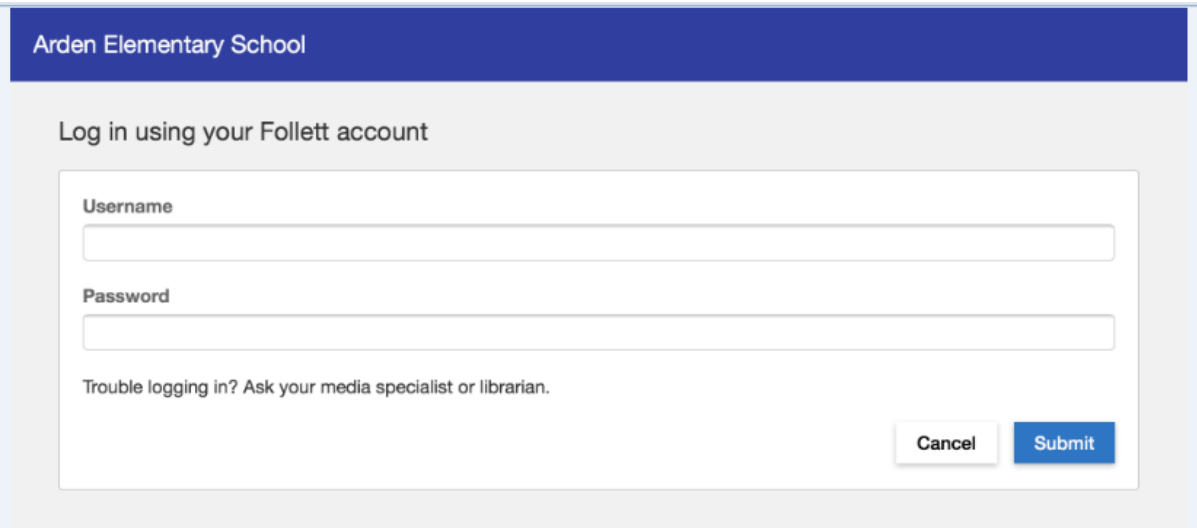

Fill the same username and password that you use to sign into your school library. I typed mine in and tapped on Submit. The Destiny Discover page for Arden appears:

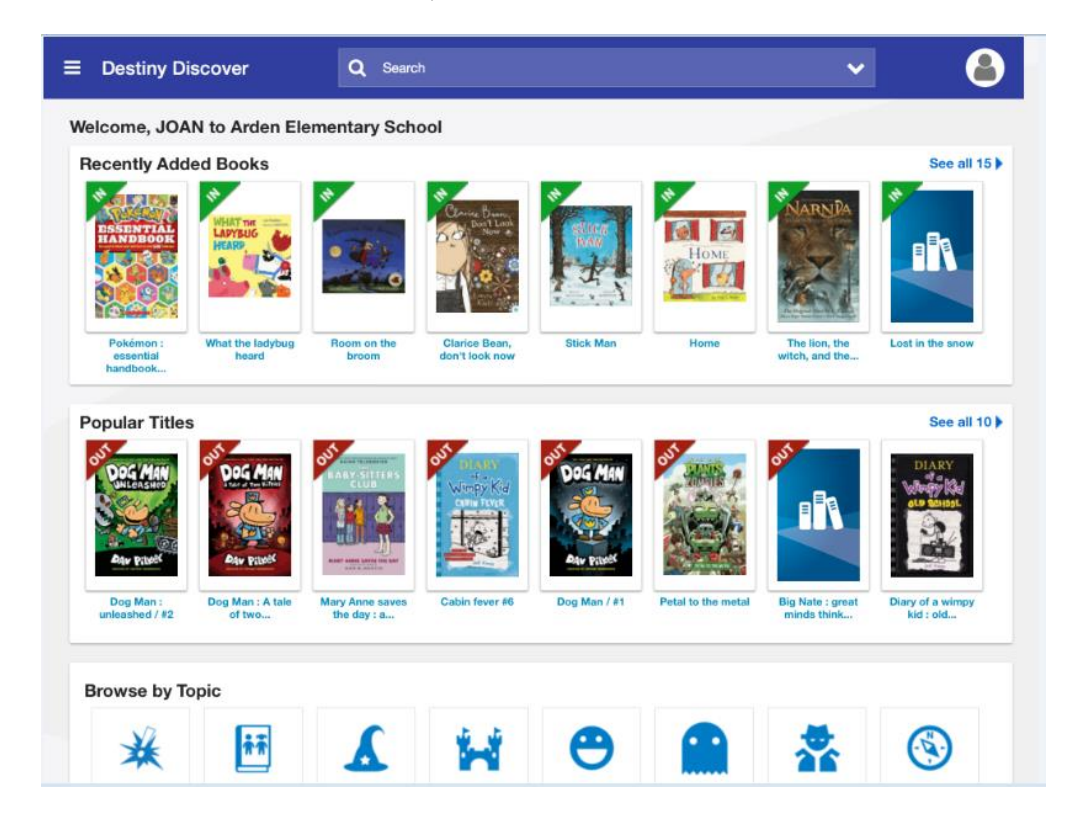

Scroll down and the ribbons for ebooks and audio books display:

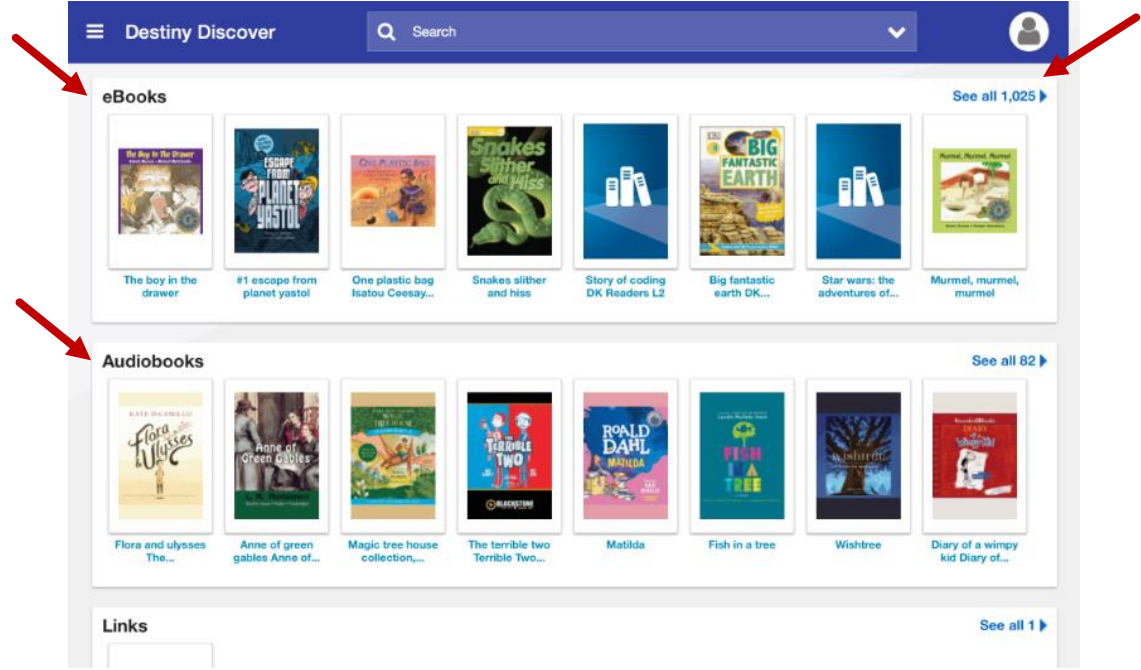

You can either do a search, by scrolling up and typing your search term in the blue search bar,

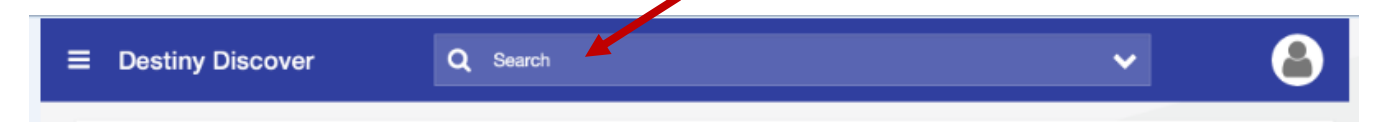

or you can click on "See all X" in the ebook or audio book ribbons, to have all of the titles displayed. In this example, I tapped on "See all X" in the ebook ribbon and this screen appears:

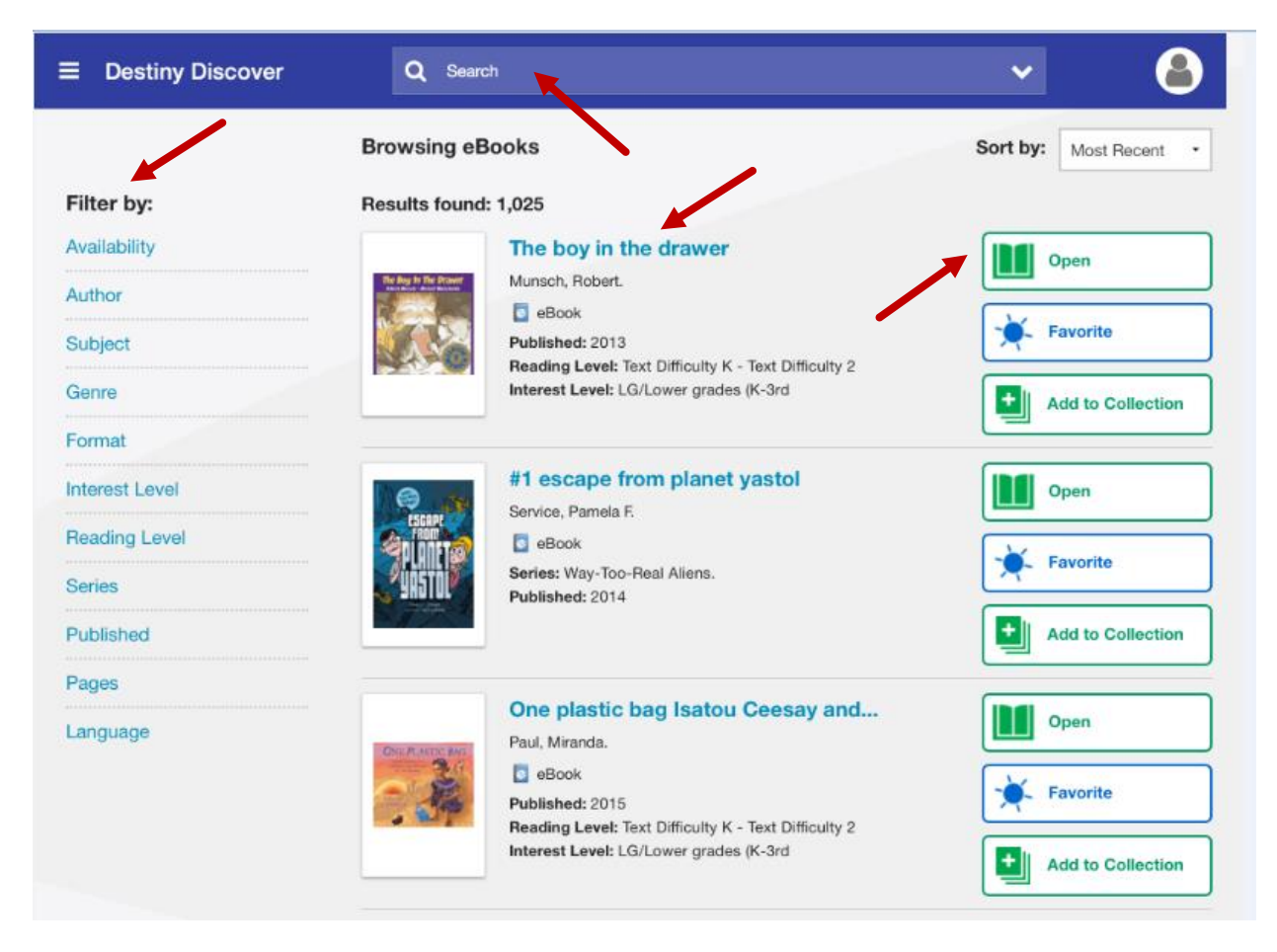

#### From this screen you have a variety of options. You can:

- Do a search for a specific topic by typing your topic in in the search bar.
- Filter your search by choosing the options in the Filter menu.
- **Scroll down to browse titles.**
- Click on a specific title to learn more about it, such as whether it has a mechanical text to speech option or not.
- Click on OPEN beside a title.

In this example, I typed in "mars" in the search bar, then tapped Search. Ten titles appeared, some of them being Follett ebooks, identified by the green e symbol  $\frac{1}{2}$  Follett eBook, and others being Overdrive ebooks, identified by the blue e symbol **B** eBook

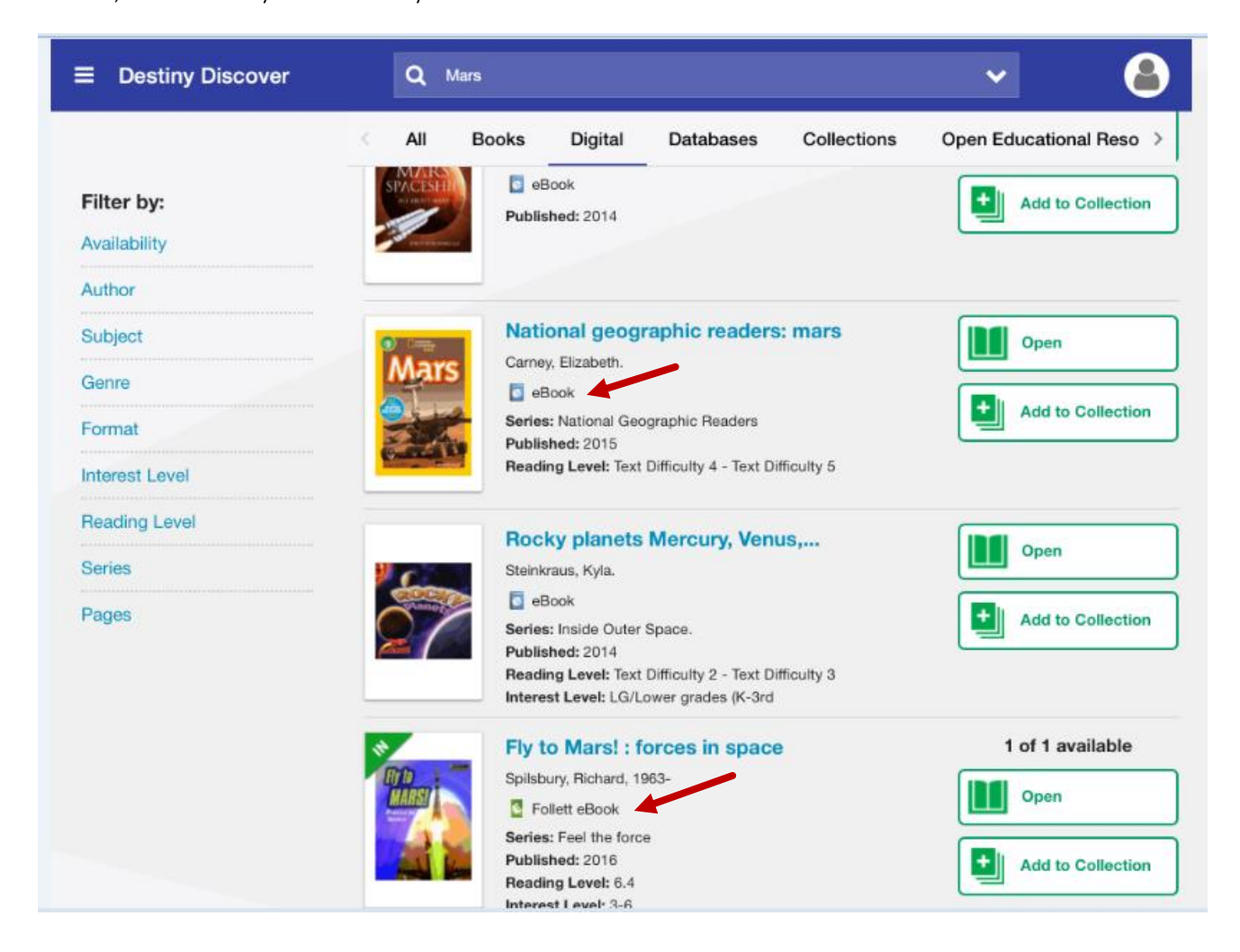

Try opening an ebook to explore the variety of tools available, as well as how to sign them out out. Specific instructions on this can be found in the help sheet "Accessing ebooks & Audio books Through a Catalog Destiny Discover Search in a Browser on a Computer or ipad" found in *learn71.ca* (Library Learning Commons*)* or through "Help Sheets" on your school's library landing page.

To download the Overdrive app, go to the App store. In the search bar type in "Overdrive*."* The app you want is called "OverDrive: eBooks & audiobooks." See below:

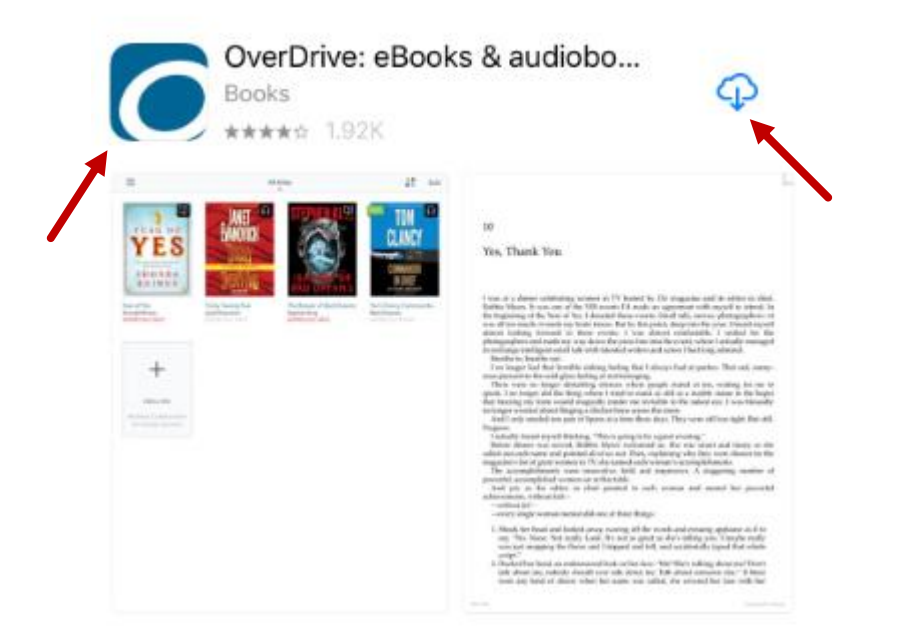

Click on the download cloud to download it, then OPEN to open it. This screen appears:

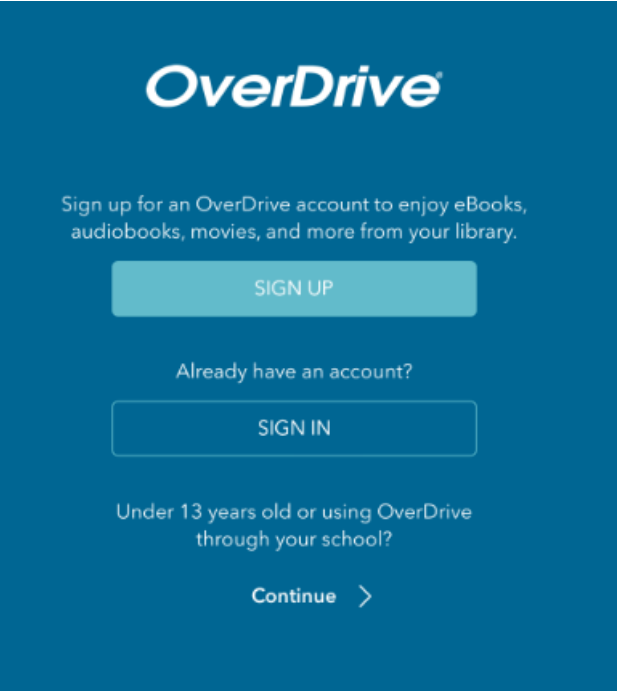

 $\begin{array}{c} \hline \end{array}$ 

Tap on Sign Up. The screen below appears. Note that you have to scroll down to see all of the fields you need to fill in:

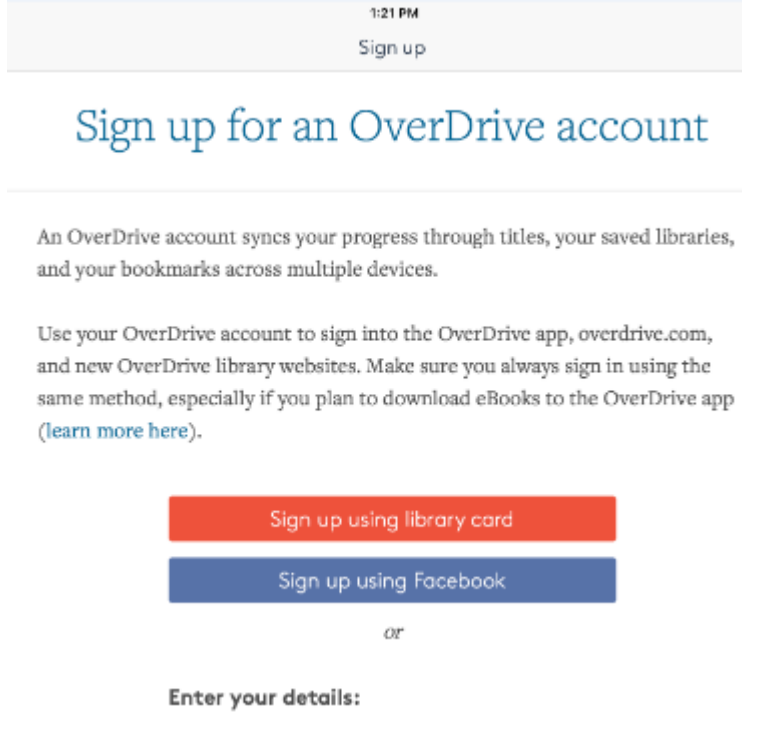

Enter your name, school email address and password, then tap on Sign Up. This screen appears:

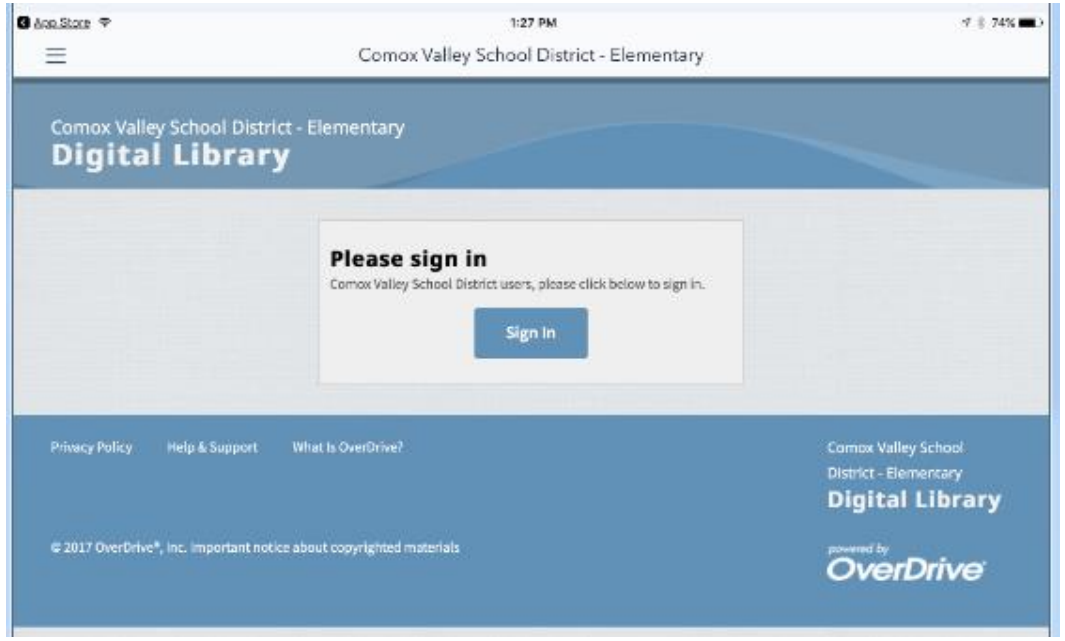

Click on Sign In. The SD7i1 Follett account login appears:

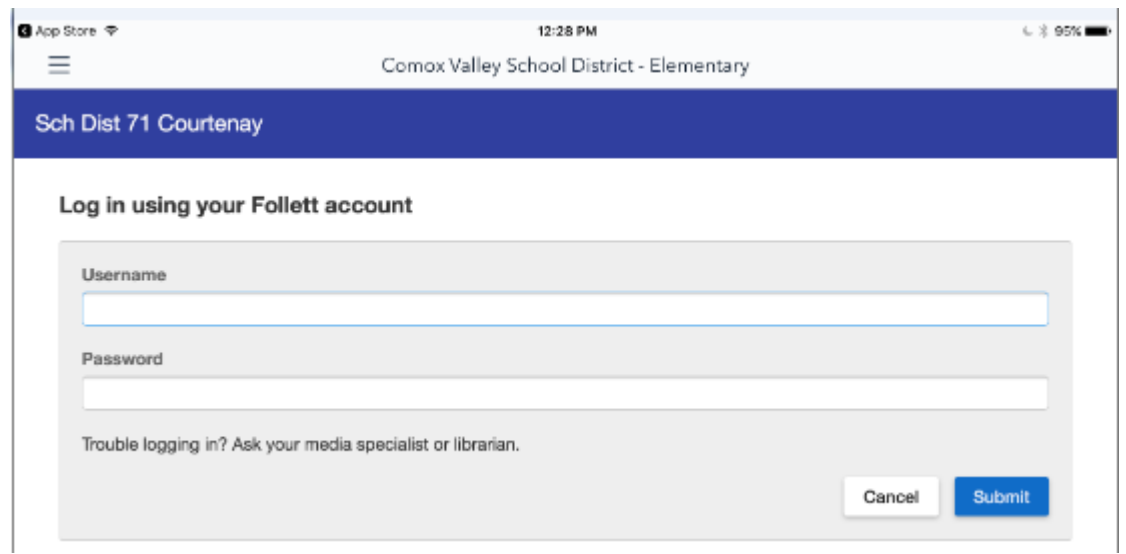

Login in with your regular library login. The screen below appears, indicating you are now in our elementary school's Overdrive ebook collection, hosted on the Overdrive site:

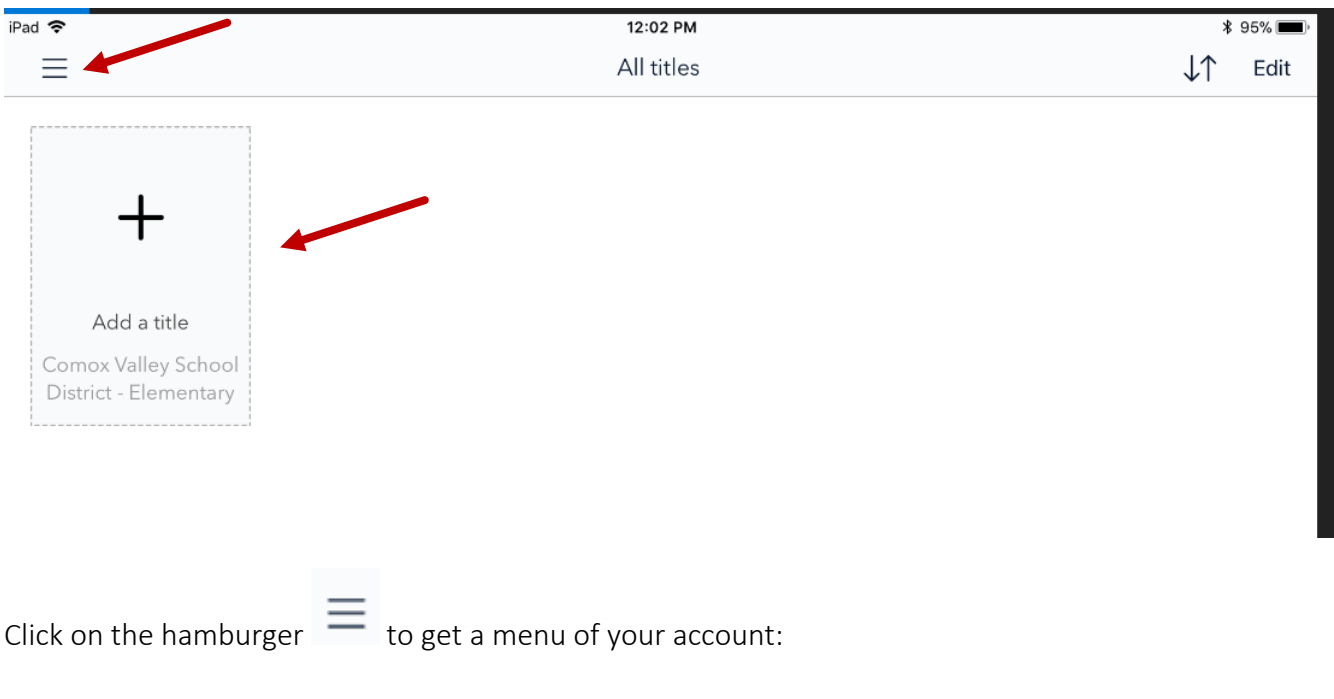

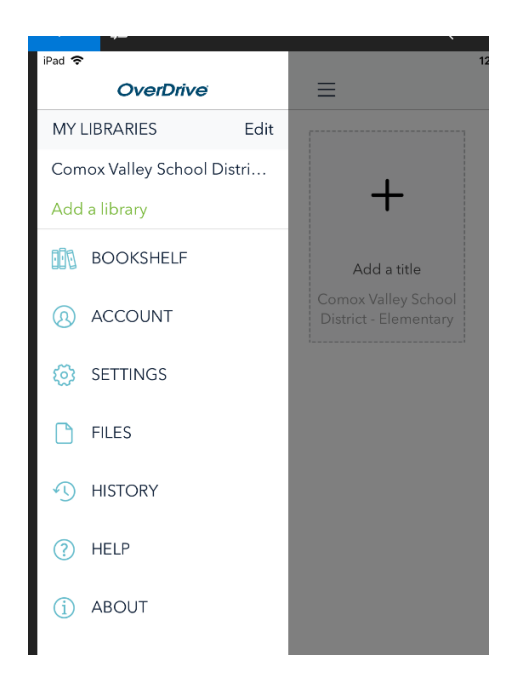

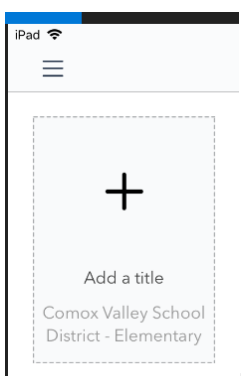

Or, click on Add a title  $\parallel$  to enter our school district's Elementary Overdrive site:

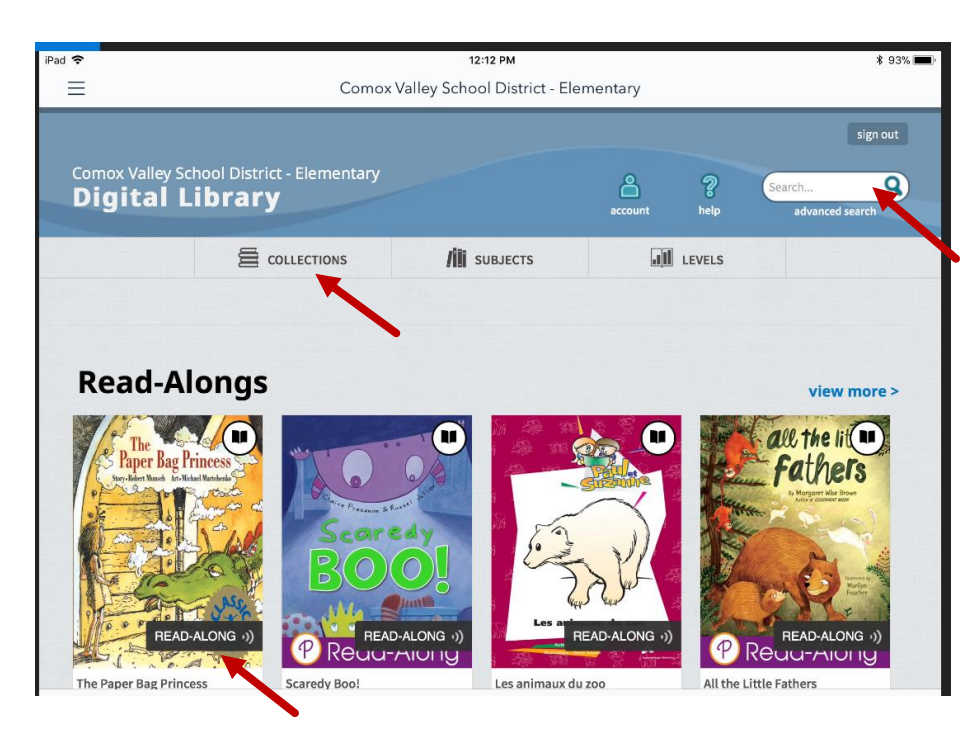

From this screen you can tap on a book to borrow and open it, or you can search for a specific subject by filling in the search bar. More information on the tools available with Overdrive ebooks etc., can be found in the help sheet "Accessing ebooks & Audio books Through a Catalog Destiny Discover Search in a Browser on a Computer or ipad" in *learn71.ca* (Library Commons) or through "Help Sheets" on your school's library landing page.

#### Addition info or advice:

Once the apps are installed, you will not need to set them up again. To access your school library collection and ebooks/audio books, simply tap on the Destiny Quest app icon or the Destiny Discover app icon. Note that only our Overdrive ebooks and audio books are available through the Overdrive App, whereas both Follett and Overdrive ebooks and audio books are available through the Destiny Quest App. If you are looking soley for professionally narrated ebooks, then the Overdrive app would be the quickest way to find them as only the Overdrive ebook collection has some professionally narrated titles. Some of the Follett titles, however, have some computerized text to speech. To find out which titles do, you have to click on the title.